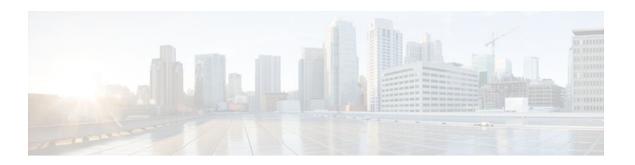

## MPLS LDP--Lossless MD5 Session Authentication

#### Last Updated: November 28, 2011

The MPLS LDP--Lossless MD5 Session Authentication feature enables a Label Distribution Protocol (LDP) session to be password-protected without tearing down and reestablishing the LDP session.

- Finding Feature Information, page 1
- Prerequisites for MPLS LDP--Lossless MD5 Session Authentication, page 1
- Restrictions for MPLS LDP--Lossless MD5 Session Authentication, page 2
- Information About MPLS LDP--Lossless MD5 Session Authentication, page 2
- How to Configure MPLS LDP--Lossless MD5 Session Authentication, page 5
- Configuration Examples for MPLS LDP--Lossless MD5 Session Authentication, page 13
- Additional References, page 24
- Feature Information for MPLS LDP--Lossless MD5 Session Authentication, page 26

## **Finding Feature Information**

Your software release may not support all the features documented in this module. For the latest feature information and caveats, see the release notes for your platform and software release. To find information about the features documented in this module, and to see a list of the releases in which each feature is supported, see the Feature Information Table at the end of this document.

Use Cisco Feature Navigator to find information about platform support and Cisco software image support. To access Cisco Feature Navigator, go to www.cisco.com/go/cfn. An account on Cisco.com is not required.

# Prerequisites for MPLS LDP--Lossless MD5 Session Authentication

The MPLS LDP--Lossless MD5 Session Authentication feature is an enhancement to the MPLS LDP MD5 Global Configuration feature. Before configuring the MPLS LDP--Lossless MD5 Session Authentication feature, refer to the MPLS--LDP MD5 Global Configuration feature module for more information on how

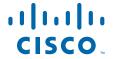

the message digest algorithm 5 (MD5) works with MPLS LDP to ensure that LDP segments remain properly protected.

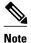

The MPLS LDP--Lossless MD5 Session Authentication feature must be configured before MPLS LDP is configured.

Configure the following features on the label switch router (LSR) before configuring the MPLS LDP--Lossless MD5 Session Authentication feature:

- Cisco Express Forwarding or distributed Cisco Express Forwarding
- Static or dynamic routing
- MPLS Virtual Private Network (VPN) routing and forwarding (VRFs) instances for MPLS VPNs
- MPLS LDP--Lossless MD5 Session Authentication for the MPLS VPN VRFs

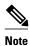

If a VRF is deleted, then the lossless MD5 session authentication for that VRF is automatically removed.

# Restrictions for MPLS LDP--Lossless MD5 Session Authentication

MD5 protection applies to LDP sessions between peers. Tag Distribution Protocol (TDP) sessions between peers are not protected.

# **Information About MPLS LDP--Lossless MD5 Session Authentication**

- How MPLS LDP Messages in MPLS LDP--Lossless MD5 Session Authentication are Exchanged, page 2
- The Evolution of MPLS LDP MD5 Password Features, page 3
- Keychains Use with MPLS LDP--Lossless MD5 Session Authentication, page 3
- Application of Rules to Overlapping Passwords, page 4
- · Password Rollover Period Guidelines, page 4
- Resolving LDP Password Problems, page 5

### How MPLS LDP Messages in MPLS LDP--Lossless MD5 Session Authentication are Exchanged

MPLS LDP messages (discovery, session, advertisement, and notification messages) are exchanged between LDP peers through two channels:

 LDP discovery messages are transmitted as User Datagram Protocol (UDP) packets to the well-known LDP port.  Session, advertisement, and notification messages are exchanged through a TCP connection established between two LDP peers.

The MPLS LDP--Lossless MD5 Session Authentication feature allows an LDP session to be password-protected without tearing down and reestablishing the LDP session. The MD5 password can be implemented and changed without interrupting the LDP session.

#### The Evolution of MPLS LDP MD5 Password Features

The initial version of LDP MD5 protection allowed authentication to be enabled between two LDP peers and each segment sent on the TCP connection was verified between the peers. Authentication was configured on both LDP peers using the same password; otherwise, the peer session was not established. The **mpls ldp neighbor** command was issued with the **password** keyword. When MD5 protection was enabled, the router tore down the existing LDP sessions and established new sessions with the neighbor router.

An improved MD5 protection feature, called MPLS--LDP MD5 Global Configuration, was later introduced that allowed LDP MD5 to be enabled globally instead of on a per-peer basis. Using this feature, password requirements for a set of LDP neighbors could be configured. The MPLS LDP MD5 Global Configuration feature also improved the ability to maintain the LDP session. The LDP session with a peer was not automatically torn down when the password for that peer was changed. The new password was implemented the next time an LDP session was established with the peer.

The MPLS LDP--Lossless MD5 Session Authentication feature is based on the MPLS LDP MD5 Global Configuration feature. However, the MPLS LDP--Lossless MD5 Session Authentication feature provides the following enhancements:

- Activate or change LDP MD5 session authentication without interrupting the LDP session.
- Configure multiple passwords, so one password can be used now and other passwords later.
- Configure asymmetric passwords, which allows one password to be used for incoming TCP segments and a different password to be used for outgoing TCP segments.
- Configure passwords so that they overlap for a period of time. This functionality is beneficial when the clocks on two LSRs are not synchronized.

These enhancements are available by using the **key-chain** command, which allows different key strings to be used at different times according to the keychain configuration.

### **Keychains Use with MPLS LDP--Lossless MD5 Session Authentication**

The MPLS LDP--Lossless MD5 Session Authentication feature allows keychains to be used to specify different MD5 keys to authenticate LDP traffic exchanged in each direction.

In the following example, three passwords are configured:

- Key 1 specifies the lab password. The **send-lifetime** command enables the lab password to authenticate the outgoing TCP segments from November 2, 2007, at 10:00:00 a.m. until December 2, 2007, at 10:00:00 a.m. The **accept-lifetime** command is configured so that the lab password is never used to authenticate incoming TCP segments. The **accept-lifetime** command enables the lab password for 1 second on January 1, 1970. By setting the date to the past and by enabling a duration of 1 second, the password for incoming TCP segments immediately expires. If the **accept-lifetime** command is omitted from the keychain configuration, then the password is always valid for incoming TCP segments.
- Key 2 and key 3 specify the lab2 and lab3 passwords, respectively. The **send-lifetime** commands enable the passwords for 1 second on January 1, 1970. By setting the date to the past and by enabling a duration of 1 second, the passwords for outgoing TCP segments immediately expire. If the **send-**

**lifetime** commands are omitted from the keychain configuration, the passwords are always valid for outgoing TCP segments. The **accept-lifetime** commands for key 2 and key 3 enable the passwords to authenticate the incoming TCP segments from November 2, 2007, at 10:00:00 a.m. until November 17, 2007, at 10:00:00 a.m. and from November 17, 2007, at 10:00:00 a.m. until December 2, 2007, at 10:00:00 a.m., respectively.

```
key chain ldp-pwd
key 1
  key-string lab
  send-lifetime 10:00:00 Nov 2 2007 10:00:00 Dec 2 2007
  accept-lifetime 00:00:00 Jan 1 1970 duration 1
key 2
  key-string lab2
  send-lifetime 00:00:00 Jan 1 1970 duration 1
  accept-lifetime 10:00:00 Nov 2 2007 10:00:00 Nov 17 2007
key 3
  key-string lab3
  send-lifetime 00:00:00 Jan 1 1970 duration 1
  accept-lifetime 10:00:00 Nov 17 2007 10:00:00 Dec 2 2007
!
mpls ldp password option 1 for nbr-acl key-chain ldp-pwd
```

## **Application of Rules to Overlapping Passwords**

Overlapping passwords can be useful when two LSRs have clocks that are not synchronized. The overlapping passwords provide a window to ensure that TCP packets are not dropped. The following rules apply to overlapping passwords:

- If the send-lifetime value for the next password begins before the send-lifetime value of the current
  password expires, the password with the shorter key ID is used during the overlap period. The sendlifetime value of the current password can be shortened by configuring a shorter send-lifetime value.
  Similarly, the send-lifetime value of the current password can be lengthened by configuring a longer
  send-lifetime value.
- If the accept-lifetime value for the next password begins before the accept-lifetime value of the current
  password expires, both the next password and the current password are used concurrently. The next
  password information is passed to TCP. If TCP fails to authenticate the incoming segments with the
  current password, it tries authenticating with the next password. If TCP authenticates a segment using
  the new password, it discards the current password and uses the new password from that point on.
- If a password for incoming or outgoing segments expires and no additional valid password is configured, one of the following actions take place:
  - If a password is required for the neighbor, LDP drops the existing session.
  - If a password is not required for the neighbor, LDP attempts to roll over to a session that does not require authentication. This attempt also fails unless the password expires on both LSRs at the same time.

### **Password Rollover Period Guidelines**

Both old and new passwords are valid during a rollover period. This ensures a smooth rollover when clocks are not synchronized between two LDP neighbors. When passwords are configured using a keychain, the rollover period is equal to the accept-lifetime overlap between two successive receive passwords.

The minimum rollover period (the duration between two consecutive MD5 key updates) must be longer than the value of the LDP keepalive interval time to ensure an update of new MD5 authentication keys. If LDP session hold time is configured to its default value of 3 minutes, the LDP keepalive interval is 1 minute. The minimum rollover period should be 5 minutes. However, we recommend that the minimum rollover period is set to between 15 and 30 minutes.

To ensure a seamless rollover, follow these guidelines:

- Ensure that the local time on the peer LSRs is the same before configuring the keychain.
- Check for error messages (TCP-6-BADAUTH) that indicate keychain misconfiguration.
- Validate the correct keychain configuration by checking for the following password messages:

```
%LDP-5-PWDCFG: Password configuration changed for 10.1.1.1:0
%LDP-5-PWDRO: Password rolled over for 10.1.1.1:0
```

### **Resolving LDP Password Problems**

LDP displays error messages when an unexpected neighbor attempts to open an LDP session, or the LDP password configuration is invalid. Some existing LDP debugs also display password information.

When a password is required for a potential LDP neighbor, but no password is configured for it, the LSR ignores LDP hello messages from that neighbor. When the LSR processes the hello message and tries to establish a TCP connection with the neighbor, it displays the error message and stops establishing the LDP session with the neighbor. The error is rate-limited and has the following format:

```
00:00:57: LDP-5-PWD: MD5 protection is required for peer 10.2.2.2:0(glb1), no password configured
```

When passwords do not match between LDP peers, TCP displays the following error message on the LSR that has the lower router ID; that is, the router that has the passive role in establishing TCP connections:

```
00:01:07: %TCP-6-BADAUTH: Invalid MD5 digest from 10.2.2.2(11051) to 10.1.1.1(646)
```

If one peer has a password configured and the other one does not, TCP displays the following error messages on the LSR that has a password configured:

```
00:02:07: %TCP-6-BADAUTH: No MD5 digest from 10.1.1.1(646) to 10.2.2.2(11099)
```

# How to Configure MPLS LDP--Lossless MD5 Session Authentication

- Configuring MPLS LDP--Lossless MD5 Session Authentication Using a Keychain, page 5
- Enabling the Display of MPLS LDP Password Rollover Changes and Events, page 10
- Changing MPLS LDP--Lossless MD5 Session Authentication Passwords, page 11

## Configuring MPLS LDP--Lossless MD5 Session Authentication Using a Keychain

Perform this task to configure the MPLS LDP--Lossless MD5 Session Authentication feature using a keychain. Keychains allow a different key string to be used at different times according to the keychain configuration. MPLS LDP queries the appropriate keychain to obtain the current live key and key ID for the specified keychain.

#### **SUMMARY STEPS**

- 1. enable
- 2. configure terminal
- **3.** access-list access-list-number {permit | deny} {type-code wildcard-mask| ip-address mask}
- 4. key chain name-of-chain
- **5.** key key-id
- **6. key-string** *string*
- **7.** accept-lifetime {start-time | local start-time} {duration seconds| end-time | infinite}
- **8. send-lifetime** { *start-time* | **local** *start-time* } { **duration** *seconds* | *end-time* | **infinite** }
- 9. exit
- 10. exit
- **11.** mpls ldp [vrf vrf-name] password option number for acl {key-chain keychain-name | [0| 7] password}
- **12**. exit
- 13. show mpls ldp neighbor [vrf vrf-name | all] [ip-address | interface] [detail] [graceful-restart]

#### **DETAILED STEPS**

|        | Command or Action                                                                          | Purpose                           |
|--------|--------------------------------------------------------------------------------------------|-----------------------------------|
| Step 1 | enable                                                                                     | Enables privileged EXEC mode.     |
|        |                                                                                            | Enter the password if prompted.   |
|        | Example:                                                                                   |                                   |
|        | Router> enable                                                                             |                                   |
| Step 2 | configure terminal                                                                         | Enters global configuration mode. |
|        |                                                                                            |                                   |
|        | Example:                                                                                   |                                   |
|        | Router# configure terminal                                                                 |                                   |
| Step 3 | access-list access-list-number { permit   deny} { type-code wildcard-mask  ipaddress mask} | Creates an access list.           |
|        | Example:                                                                                   |                                   |
|        | Router(config)# access-list 10 permit 10.2.2.2                                             |                                   |

|        | Command or Action                                                                                | Purpose                                                                                                    |  |
|--------|--------------------------------------------------------------------------------------------------|----------------------------------------------------------------------------------------------------|--|
| Step 4 | key chain name-of-chain                                                                          | Enables authentication for routing protocols and identifies a group of authentication keys.                                                                                                    |  |
|        | Example:                                                                                         | Enters keychain configuration mode.                                                                                                    |  |
|        | Router(config)# key chain ldp-pwd                                                                |                                                                                                    |  |
| Step 5 | key key-id                                                                                       | Identifies an authentication key on a keychain.                                                                                                    |  |
|        | Example:                                                                                         | <ul> <li>The <i>key-id</i> value must be a numeral.</li> <li>Enters keychain key configuration mode.</li> </ul>                                                                                                    |  |
|        | Router(config-keychain)# key 1                                                                   |                                                                                                    |  |
| Step 6 | key-string string                                                                                | Specifies the authentication string for a key.                                                                                                    |  |
|        | Example:                                                                                         | • The <i>string</i> value can be 1 to 80 uppercase or lowercase alphanumeric characters; the first character cannot be a numeral.                                                                                                    |  |
|        | Router(config-keychain-key)# key-<br>string pwdl                                                 |                                                                                                    |  |
| Step 7 | accept-lifetime { start-time   local start-time } { duration seconds  end-time                   | Specifies the time period during which the authentication key on a keychain can be used for verifying incoming TCP segments.                                                                                                    |  |
|        | infinite}                                                                                        | The <i>start-time</i> argument identifies the time to start and the local <i>start-time</i> argument identifies the time to start in the local time zone. Both arguments have the same parameters:                                                                                                    |  |
|        | Example:  Router(config-keychain-key)# accept-lifetime 10:00:00 Jan 13 2007 10:00:00 Jan 13 2009 | Note The time reference depends on the clock time zone configuration on the router. If no time zone configured, then the default time zone uses the Coordinated Universal Time (UTC) time. If it is configured, either the Eastern Standard Time (EST) or Pacific Standard Time (PST) time zone is used. |  |
|        |                                                                                                  | <ul> <li>hh:mm:ss is the time format.</li> <li>Enter the number of days from 1 to 31.</li> <li>Enter the name of the month.</li> <li>Enter the year from the present to 2035.</li> </ul>                                                                                                    |  |
|        |                                                                                                  | Once the start time is entered, select from the following:                                                                                                    |  |
|        |                                                                                                  | <ul> <li>The duration keyword sets the key lifetime duration in seconds.</li> <li>The <i>end-time</i> argument sets the time to stop. These parameters are the same as those used for the <i>start-time</i> argument.</li> </ul>                                                                         |  |
|        |                                                                                                  | The <b>infinite</b> keyword allows the accept-lifetime period to never expire.                                                                                                    |  |
|        |                                                                                                  | If the <b>no accept-lifetime</b> value is defined, the associated receive password is valid for authenticating incoming TCP segments.                                                                                                    |  |

|         | Command or Action                                                                              | Purpose                                                                                                    |  |
|---------|------------------------------------------------------------------------------------------------|----------------------------------------------------------------------------------------------------|--|
| Step 8  | send-lifetime { start-time   local start-time } { duration seconds   end-time   infinite }     | Specifies the time period during which the authentication key on a keychain can be used for verifying outgoing TCP segments. The <i>start-time</i> argument identifies the time to start and the local <i>start-time</i> argument identifies the time to start in the local time zone. Both arguments have the same parameters:                                                                                                    |  |
|         | Example:  Router(config-keychain-key)# send-lifetime 10:00:00 Jan 13 2007 10:00:00 Jan 13 2009 | <ul> <li>Note The time reference depends on the clock time zone configuration on the router. If no time zone configured, then the default time zone uses the UTC time. If it is configured, either the EST or PST time zone is used.</li> <li>hh: mm: ss is the time format.</li> <li>Enter the number of days from 1 to 31.</li> <li>Enter the name of the month.</li> <li>Enter the year from 1993 to 2035.</li> <li>Once the start time is entered, select from the following:</li> <li>The duration keyword sets the send lifetime duration in seconds.</li> <li>The end-time argument sets the time to stop. These parameters are the same as those used for the start-time argument.</li> <li>The infinite keyword allows the send lifetime period to never expire.</li> <li>If the no send-lifetime value is defined, the associated send password is valid for authenticating outgoing TCP segments.</li> </ul> |  |
| Step 9  | exit                                                                                           | Exits from keychain key configuration mode.                                                                                                    |  |
|         | <pre>Example: Router(config-keychain-key)# exit</pre>                                          |                                                                                                    |  |
| Step 10 | exit                                                                                           | Exits from keychain configuration mode.                                                                                                    |  |
|         | Example:  Router(config-keychain)# exit                                                        |                                                                                                    |  |

|         | Command or Action                                                                                                    | Purpose                                                                                                    |  |
|---------|----------------------------------------------------------------------------------------------------|----------------------------------------------------------------------------------------------------|--|
| Step 11 | mpls ldp [vrf vrf-name] password option number for acl {key-chain keychain-name   [0  7] password}  Example:  Router(config)# mpls ldp password option 1 for 10 keychain ldp-pwd | <ul> <li>Configures an MD5 password for LDP sessions with neighbors whose LDP router IDs are permitted by a specified access list.</li> <li>The vrf vrf-name keyword-argument pair specifies a VRF configured on the LSR.</li> <li>The number argument defines the order in which the access lists are evaluated in the determination of a neighbor password. The valid range is 1 to 32767.</li> <li>The for acl keyword-argument pair specifies the name of the access list that includes the LDP router IDs of those neighbors for which the password applies. Only standard IP access list values (1 to 99) can be used for the acl argument.</li> <li>The key-chain keychain-name keyword-argument pair specifies the name of the keychain to use.</li> <li>The 0 and 7keywords specify whether the password that follows is hidden (encrypted);</li> <li>0 specifies an unencrypted password.</li> <li>7 specifies an encrypted password.</li> <li>The password argument specifies the MD5 password to be used for the specified LDP sessions.</li> </ul> |  |
| Step 12 | <pre>exit  Example: Router(config)# exit</pre>                                                                                                    | Exits from global configuration mode.                                                                                                    |  |
| Step 13 | <pre>show mpls ldp neighbor [vrf vrf-name   all] [ip-address   interface] [detail] [graceful-restart]  Example: Router# show mpls ldp neighbor detail</pre>                      | <ul> <li>Displays the status of LDP sessions.</li> <li>The vrf vrf-name keyword-argument pair displays the LDP neighbors for the specified VRF instance.</li> <li>The ip-address argument identifies the neighbor with the IP address for which password protection is configured.</li> <li>The interface argument identifies the LDP neighbors accessible over this interface.</li> <li>The detail keyword displays information in long form, including password information for this neighbor. Here are the items displayed:</li> <li>An indication as to whether a password is mandatory for this neighbor (required/not required)</li> <li>The password source (neighbor/fallback/number [option number])</li> <li>An indication as to whether the latest configured password for this neighbor is used by the TCP session (in use) or the TCP session uses an old password (stale)</li> <li>The graceful-restart keyword displays per-neighbor graceful restart information.</li> </ul>                                                                    |  |

### **Enabling the Display of MPLS LDP Password Rollover Changes and Events**

When a password is required for a neighbor, but no password is configured for the neighbor, the following debug message is displayed:

00:05:04: MDSym5 protection is required for peer 10.2.2.2:0(glbl), but no password configured.

To enable the display of events related to configuration changes and password rollover events, perform this task.

or

debug mpls ldp transport connections

#### **SUMMARY STEPS**

- 1. enable
- 2. configure terminal
- 3. mpls ldp logging password configuration [rate-limit number]
- 4. mpls ldp logging password rollover [rate-limit number]
- 5. exit
- 6. debug mpls ldp transport events

#### **DETAILED STEPS**

#### Step 1 enable

This command enables privileged EXEC mode. Enter the password if prompted.

#### **Step 2** configure terminal

This command enables global configuration mode.

#### Step 3 mpls ldp logging password configuration [rate-limit number]

This command is used to enable the display of events related to configuration changes. The output displays events when a new password is configured or an existing password has been changed or deleted. A rate limit of 1 to 60 messages a minute can be specified.

#### Step 4 mpls ldp logging password rollover [rate-limit number]

This command is used to enable the display of events related to password rollover events. Events are displayed when a new password is used for authentication or when authentication is disabled. A rate limit of 1 to 60 messages a minute can be specified.

#### Step 5 exit

This command exits global configuration mode.

#### Step 6 debug mpls ldp transport events

or

#### debug mpls ldp transport connections

Either command displays notifications when a session TCP MD5 option is changed.

For example:

#### Example:

```
00:03:44: ldp: MD5 setup for peer 10.2.2.2:0(glbl); password changed to adfas 00:05:04: ldp: MD5 setup for peer 10.52.52.2:0(vpn1(1)); password changed to [nil]
```

### **Changing MPLS LDP--Lossless MD5 Session Authentication Passwords**

The MPLS LDP--Lossless MD5 Session Authentication feature allows MD5 passwords to be changed for LDP session authentication without having to close and reestablish an existing LDP session.

#### **SUMMARY STEPS**

- 1. enable
- 2. configure terminal
- 3. mpls ldp [vrf vrf-name] password rollover duration minutes
- **4. mpls ldp [vrf** *vrf-name*] **password fallback {key-chain** *keychain-name* | [0 | 7] *password*}
- 5. no mpls ldp neighbor [vrf vpn-name] ip-address password password
- 6. exit
- 7. show mpls ldp neighbor [vrf vrf-name] [ip-address | interface] [detail] [graceful-restart]

#### **DETAILED STEPS**

|        | Command or Action                                        | Purpose                                                                                                    |
|--------|----------------------------------------------------------|----------------------------------------------------------------------------------------------------|
| Step 1 | enable                                                   | Enables privileged EXEC mode.                                                                                                    |
|        |                                                          | Enter the password if prompted.                                                                                                   |
|        | Example:                                                 |                                                                                                    |
|        | Router> enable                                           |                                                                                                    |
| Step 2 | configure terminal                                       | Enters global configuration mode.                                                                                                 |
|        |                                                          |                                                                                                    |
|        | Example:                                                 |                                                                                                    |
|        | Router# configure terminal                               |                                                                                                    |
| Step 3 | mpls ldp [vrf vrf-name] password                         | Configures the duration before the new password takes effect.                                                                     |
|        | rollover duration minutes                                | The <b>vrf</b> <i>vrf</i> -name keyword-argument pair specifies a VRF configured on the LSR.                                      |
|        | Example:                                                 | • The <i>minutes</i> argument specifies the number of minutes from 5 to 65535 before the password rollover occurs on this router. |
|        | Router(config)# mpls ldp<br>password rollover duration 7 |                                                                                                    |

|        | Command or Action                                                                   | Purpose                                                                                                    |  |
|--------|-------------------------------------------------------------------------------------|----------------------------------------------------------------------------------------------------|--|
| Step 4 | mpls ldp [vrf vrf-name] password                                                    | Configures an MD5 password for LDP sessions with peers.                                                                                                    |  |
|        | <b>fallback</b> { <b>key-chain</b> <i>keychain-name</i>   [0   7] <i>password</i> } | The <b>vrf</b> <i>vrf-name</i> keyword-argument pair specifies a VRF configured on the LSR.                                                                                                    |  |
|        | Example:                                                                            | • The <b>key-chain</b> <i>keychain-name</i> keyword-argument pair specifies the name of the keychain used to specify the MD5 key that authenticates the exchange of bidirectional LDP traffic. |  |
|        | Router(config)# mpls ldp<br>password fallback key-chain<br>fallback                 | • The <b>0</b> and <b>7</b> keywords specify whether the password that follows is hidden (encrypted);                                                                                          |  |
|        |                                                                                     | <ul> <li>0 specifies an unencrypted password.</li> </ul>                                                                                                    |  |
|        |                                                                                     | <ul> <li>7 specifies an encrypted password.</li> </ul>                                                                                                    |  |
|        |                                                                                     | • The <i>password</i> argument specifies the MD5 password to be used for the specified LDP sessions.                                                                                           |  |
| Step 5 | no mpls ldp neighbor [vrf vpn-name] ip-address password password                    | Disables the configuration of a password for computing MD5 checksums for the session TCP connection with the specified neighbor.                                                               |  |
|        | Example:                                                                            | <ul> <li>The vrf vpn-name argument optionally specifies the VRF instance for the specified neighbor.</li> <li>The ip-address argument identifies the neighbor router ID.</li> </ul>            |  |
|        | Router(config)# no mpls ldp<br>neighbor 10.11.11.11 password<br>lab1                | • The <b>password</b> password keyword-argument pair is necessary so that the router computes MD5 checksums for the session TCP connection with the specified neighbor.                        |  |
| Step 6 | exit                                                                                | Exits from global configuration mode.                                                                                                    |  |
|        | Example:                                                                            |                                                                                                    |  |
|        | Router(config)# exit                                                                |                                                                                                    |  |
|        | •                                                                                   |                                                                                                    |  |

|        | Command or Action                                          | Purpose                                                                                                    |
|--------|------------------------------------------------------------|----------------------------------------------------------------------------------------------------|
| Step 7 |                                                            | Displays the status of LDP sessions.                                                                                                    |
|        | name] [ip-address   interface] [detail] [graceful-restart] | The <b>vrf</b> <i>vrf</i> -name keyword-argument pair displays the LDP neighbors for the specified VRF instance.                                                                             |
|        | Example:                                                   | • The <i>ip-address</i> argument identifies the neighbor with the IP address for which password protection is configured.                                                                    |
|        | Router# show mpls ldp neighbor                             | • The <i>interface</i> argument lists the LDP neighbors accessible over this interface.                                                                                                    |
|        | detail                                                     | The <b>detail</b> keyword displays information in long form, including password information for this neighbor. Here are the items displayed:                                                 |
|        |                                                            | <ul> <li>An indication as to whether a password is mandatory for this neighbor<br/>(required/not required)</li> </ul>                                                                        |
|        |                                                            | <ul> <li>The password source (neighbor/fallback/number [option number])</li> </ul>                                                                                                    |
|        |                                                            | <ul> <li>An indication as to whether the latest configured password for this<br/>neighbor is used by the TCP session (in use) or the TCP session uses an<br/>old password (stale)</li> </ul> |
|        |                                                            | The <b>graceful-restart</b> keyword displays per-neighbor graceful restart information.                                                                                                    |

# Configuration Examples for MPLS LDP--Lossless MD5 Session Authentication

- Configuring MPLS LDP--Lossless MD5 Session Authentication Using a Keychain (Symmetrical) Example, page 13
- Configuring MPLS LDP--Lossless MD5 Session Authentication Using a Keychain (Asymmetrical) Example, page 14
- Changing MPLS LDP--Lossless MD5 Session Authentication Password Example, page 15
- Changing MPLS LDP--Lossless MD5 Session Authentication Password Using a Rollover Without Keychain Example, page 16
- Changing MPLS LDP--Lossless MD5 Session Authentication Password Using a Rollover with a Keychain Example, page 17
- Changing MPLS LDP--Lossless MD5 Session Authentication Password Using a Fallback Password With a Keychain Example, page 19
- Changing MPLS LDP--Lossless MD5 Session Authentication Common Misconfiguration Examples, page 21
- Changing MPLS LDP--Lossless MD5 Session Authentication Using a Second Key to Avoid LDP Session Failure Examples, page 23

## Configuring MPLS LDP--Lossless MD5 Session Authentication Using a Keychain (Symmetrical) Example

The following example shows a configuration of two peer LSRs that use symmetrical MD5 keys:

#### LSR1

```
access-list 10 permit 10.2.2.2
mpls ldp password required for 10
mpls ldp password option 1 for 10 ldp-pwd
key chain ldp-pwd
key 1
  key-string pwd1
  send-lifetime 10:00:00 Jan 1 2007 10:00:00 Feb 1 2007
  accept-lifetime 09:00:00 Jan 1 2007 11:00:00 Feb 1 2007
interface loopback0
  ip address 10.1.1.1 255.255.255.255
interface Ethernet0/0
  ip address 10.0.1.1 255.255.255.254
  mpls label protocol ldp
  tag-switching ip
LSR2
access-list 10 permit 10.1.1.1
mpls ldp password required for 10
mpls ldp password option 1 for 10 ldp-pwd
key chain ldp-pwd
kev 1
 key-string pwd1
  send-lifetime 10:00:00 Jan 1 2007 10:00:00 Feb 1 2007
  accept-lifetime 09:00:00 Jan 1 2007 11:00:00 Feb 1 2007
interface loopback0
  ip address 10.2.2.2 255.255.255.255
interface Ethernet0/0
  ip address 10.0.1.2 255.255.255.254
  mpls label protocol ldp
```

## Configuring MPLS LDP--Lossless MD5 Session Authentication Using a Keychain (Asymmetrical) Example

The following example shows a configuration of two peer LSRs that use asymmetrical MD5 keys:

#### LSR1

tag-switching ip

```
access-list 10 permit 10.2.2.2
mpls ldp password required for 10
mpls ldp password option 1 for 10 ldp-pwd
!
key chain ldp-pwd
key 1
key-string pwdl
accept-lifetime 00:00:00 Jan 1 2005 duration 1
send-lifetime 10:00:00 Jan 1 2007 10:00:00 Feb 1 2007
key 2
key-string pwd2
accept-lifetime 09:00:00 Jan 1 2007 11:00:00 Feb 1 2007
send-lifetime 00:00:00 Jan 1 2005 duration 1
!
interface loopback0
ip address 10.1.1.1 255.255.255.255
!
interface Ethernet0/0
ip address 10.0.1.1 255.255.255.254
```

```
mpls label protocol ldp tag-switching ip

LSR2
```

```
access-list 10 permit 10.1.1.1
mpls ldp password required for 10
mpls ldp password option 1 for 10 ldp-pwd
key chain ldp-pwd
key 1
 key-string pwd2
  accept-lifetime 00:00:00 Jan 1 2005 duration 1
 send-lifetime 10:00:00 Jan 1 2007 10:00:00 Feb 1 2007
key 2
 key-string pwd1
  accept-lifetime 09:00:00 Jan 1 2007 11:00:00 Feb 1 2007
  send-lifetime 00:00:00 Jan 1 2005 duration 1
interface loopback0
  ip address 10.2.2.2 255.255.255.255
interface Ethernet0/0
  ip address 10.0.1.2 255.255.255.254
  mpls label protocol ldp
  tag-switching ip
```

## Changing MPLS LDP--Lossless MD5 Session Authentication Password Example

The following example shows the existing password configuration for LSR A, LSR B, and LSR C:

#### **LSR A Existing Configuration**

```
mpls ldp router-id loopback0 force
mpls ldp neighbor 10.11.11.11 password lab1
mpls ldp neighbor 10.12.12.12 password lab1
mpls label protocol ldp
!
interface loopback0
ip address 10.10.10.10 255.255.255
!
interface Ethernet1/0
ip address 10.2.0.1 255.255.0.0
mpls ip
!
interface Ethernet2/0
ip address 10.0.0.1 255.255.0.0
mpls ip
```

#### **LSR B Existing Configuration**

```
mpls ldp router-id loopback0 force
mpls ldp neighbor 10.10.10.10 password lab1
mpls label protocol ldp
!
interface loopback0
ip address 10.11.11.11 255.255.255
!
interface Ethernet1/0
ip address 10.2.0.2 255.255.0.0
mpls ip
```

#### **LSR C Existing Configuration**

```
mpls ldp router-id loopback0 force
mpls ldp neighbor 10.10.10.10 password lab1
mpls label protocol ldp
!
interface loopback0
ip address 10.12.12.12 255.255.255
!
interface Ethernet2/0
ip address 10.0.0.2 255.255.0.0
mpls ip
.
```

The following example shows how the lossless password change is configured using the **mpls ldp password rollover duration** command for LSR A, LSR B, and LSR C so there is enough time to change all the passwords on all of the routers:

#### **LSR A New Configuration**

```
mpls ldp password rollover duration 10 mpls ldp password fallback lab2 no mpls ldp neighbor 10.11.11.11 password lab1 no mpls ldp neighbor 10.12.12.12 password lab1
```

#### **LSR B New Configuration**

```
mpls ldp password rollover duration 10
mpls ldp password fallback lab2
no mpls ldp neighbor 10.10.10.10 password lab1
```

#### LSR C New Configuration

```
mpls ldp password rollover duration 10 mpls ldp password fallback lab2 no mpls ldp neighbor 10.10.10.10 password lab1
```

After 10 minutes has elapsed, the password changes. The following system logging message for LSR A confirms that the password rollover was successful:

```
%LDP-5-PWDRO: Password rolled over for 10.11.11.11:0
%LDP-5-PWDRO: Password rolled over for 10.12.12.12:0
```

## Changing MPLS LDP--Lossless MD5 Session Authentication Password Using a Rollover Without Keychain Example

The MPLS LDP--Lossless MD5 Session Authentication password can be changed in a lossless way (without tearing down an existing LDP session) by using a password rollover without a keychain.

The following example shows the existing password configuration for LSR A and LSR B:

#### LSR A Existing Configuration

```
mpls ldp router-id loopback0 force
mpls ldp neighbor 10.11.11.11 password lab1
mpls label protocol ldp
!
interface loopback0
ip address 10.10.10.10 255.255.255
!
```

```
interface Ethernet1/0
ip address 10.2.0.1 255.255.0.0
mpls ip
```

#### **LSR B Existing Configuration**

```
mpls ldp router-id loopback0 force
mpls ldp neighbor 10.10.10.10 password lab1
mpls label protocol ldp
!
interface loopback0
ip address 10.11.11.11 255.255.255.255
!
interface Ethernet1/0
ip address 10.2.0.2 255.255.0.0
mpls in
```

The following example shows the new password configuration for LSR A and LSR B:

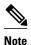

The rollover duration should be large enough so that the passwords can be changed on all impacted routers.

#### **LSR A New Configuration**

```
mpls ldp password rollover duration 10
mpls ldp neighbor 10.11.11.11 password lab2
```

#### **LSR B New Configuration**

```
mpls ldp password rollover duration 10 mpls ldp neighbor 10.10.10.10 password lab2
```

After 10 minutes (rollover duration), the password changes and the following system logging message confirms the password rollover at LSR A:

```
%LDP-5-PWDRO: Password rolled over for 10.11.11.11:0
```

## Changing MPLS LDP--Lossless MD5 Session Authentication Password Using a Rollover with a Keychain Example

The MPLS LDP--Lossless MD5 Session Authentication password can be changed in a lossless way by using a password rollover with a keychain. The following configuration example shows the new password keychain configuration for LSR A, LSR B, and LSR C, in which the new password is ldp-pwd.

In the example, the desired keychain is configured first. The first pair of keys authenticate incoming TCP segments (recv key) and compute MD5 digests for outgoing TCP segments (**xmit key**). These keys should be the same keys as those currently in use; that is, in **lab 1**. The second **recv key** in the keychain should be valid after a few minutes. The second **xmit key** becomes valid at a future time.

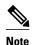

The rollover duration should be large enough so that the passwords can be changed on all impacted routers.

#### **LSR A New Configuration**

mpls ldp password rollover duration 10

```
access-list 10 permit 10.11.11.11
access-list 10 permit 10.12.12.12
key chain ldp-pwd
key 10
key-string lab1
send-lifetime 10:00:00 Jan 1 2007 10:30:00 Jan 1 2007
accept-lifetime 10:00:00 Jan 1 2007 10:45:00 Jan 1 2007
key 11
key-string lab2
send-lifetime 10:30:00 Jan 1 2007 10:30:00 Feb 1 2007
accept-lifetime 10:15:00 Jan 1 2007 10:45:00 Feb 1 2007
key 12
key-string lab3
send-lifetime 10:30:00 Feb 1 2007 10:30:00 Mar 1 2007
accept-lifetime 10:15:00 Feb 1 2007 10:45:00 Mar 1 2007
mpls ldp password option 5 for 10 key-chain ldp-pwd
no mpls ldp neighbor 10.11.11.11 password lab1
no mpls ldp neighbor 10.12.12.12 password lab1
```

#### **LSR B New Configuration**

```
mpls 1dp password rollover duration 10
access-list 10 permit 10.10.10.10
key chain ldp-pwd
key 10
key-string lab1
send-lifetime 10:00:00 Jan 1 2007 10:30:00 Jan 1 2007
accept-lifetime 10:00:00 Jan 1 2007 10:45:00 Jan 1 2007
key 11
key-string lab2
send-lifetime 10:30:00 Jan 1 2007 10:30:00 Feb 1 2007
accept-lifetime 10:15:00 Jan 1 2007 10:45:00 Feb 1 2007
key 12
key-string lab3
send-lifetime 10:30:00 Feb 1 2007 10:30:00 Mar 1 2007
accept-lifetime 10:15:00 Feb 1 2007 10:45:00 Mar 1 2007
mpls ldp password option 5 for 10 key-chain ldp-pwd
no mpls ldp neighbor 10.10.10.10 password lab1
```

#### **LSR C New Configuration**

```
mpls ldp password rollover duration 10
access-list 10 permit 10.10.10.10
key chain ldp-pwd
key 10
key-string lab1
send-lifetime 10:00:00 Jan 1 2007 10:30:00 Jan 1 2007
accept-lifetime 10:00:00 Jan 1 2007 10:45:00 Jan 1 2007
key 11
kev-string lab2
send-lifetime 10:30:00 Jan 1 2007 10:30:00 Feb 1 2007
accept-lifetime 10:15:00 Jan 1 2007 10:45:00 Feb 1 2007
key-string lab3
send-lifetime 10:30:00 Feb 1 2007 10:30:00 Mar 1 2007
accept-lifetime 10:15:00 Feb 1 2007 10:45:00 Mar 1 2007
mpls ldp password option 5 for 10 key-chain ldp-pwd
no mpls ldp neighbor 10.10.10.10 password lab1
```

After 10 minutes, the password changes and the following system logging message confirms the password rollover at LSR A.

```
%LDP-5-PWDRO: Password rolled over for 10.11.11.11:0 %LDP-5-PWDRO: Password rolled over for 10.12.12.12:0
```

## Changing MPLS LDP--Lossless MD5 Session Authentication Password Using a Fallback Password With a Keychain Example

The MPLS LDP--Lossless MD5 Session AuthenticationMPLS LDP--Lossless MD5 Session Authentication password can be changed in a lossless way by using a fallback password when doing a rollover with a keychain.

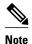

The fallback password is used only when there is no other keychain configured. If there is a keychain configured, then the fallback password is not used.

The following example shows the existing password configuration for LSR A, LSR B, and LSR C:

#### LSR A Existing Configuration

```
mpls ldp router-id loopback0 force
mpls label protocol ldp
interface loopback0
ip address 10.10.10.10 255.255.255.255
interface Ethernet1/0
ip address 10.2.0.1 255.255.0.0
mpls ip
interface Ethernet2/0
ip address 10.0.0.1 255.255.0.0
mpls ip
access-list 10 permit 10.11.11.11
access-list 10 permit 10.12.12.12
key chain ldp-pwd
key 10
key-string lab1
send-lifetime 10:00:00 Jan 1 2007 10:30:00 Jan 1 2007
accept-lifetime 10:00:00 Jan 1 2007 10:45:00 Jan 1 2007
mpls ldp password option 5 for 10 key-chain ldp-pwd
```

#### **LSR B Existing Configuration**

```
mpls ldp router-id loopback0 force
mpls label protocol ldp
!
interface loopback0
ip address 10.11.11.11 255.255.255.255
!
interface Ethernet1/0
ip address 10.2.0.2 255.255.0.0
mpls ip
!
access-list 10 permit 10.10.10.10
key chain ldp-pwd
key 10
key-string lab1
send-lifetime 10:00:00 Jan 1 2007 10:30:00 Jan 1 2007
accept-lifetime 10:00:00 Jan 1 2007 10:45:00 Jan 1 2007
!
mpls ldp password option 5 for 10 key-chain ldp-pwd
```

#### **LSR C Existing Configuration**

```
mpls ldp router-id loopback0 force
mpls label protocol ldp
!
interface loopback0
ip address 10.12.12.12 255.255.255
!
interface Ethernet2/0
ip address 10.0.0.2 255.255.0.0
mpls ip
!
access-list 10 permit 10.10.10.10
key chain ldp-pwd
key 10
key-string labl
send-lifetime 10:00:00 Jan 1 2007 10:30:00 Jan 1 2007
accept-lifetime 10:00:00 Jan 1 2007 10:45:00 Jan 1 2007
!
mpls ldp password option 5 for 10 key-chain ldp-pwd
```

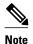

The fallback keychain is not used unless the keychain ldp-pwd is removed using the no mpls ldp password option 5 for 10 key-chain ldp-pwd command.

The following example shows the new configuration for LSR A, LSR B, and LSR C, where one keychain is configured with the name **ldp-pwd** and another keychain is configured with the name **fallback** for the fallback password.

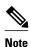

The rollover duration should be large enough so that the passwords can be changed on all impacted routers.

#### **LSR A New Configuration**

```
mpls ldp password rollover duration 10
!
key chain fallback
key 10
key-string fbkl
!
mpls ldp password fallback key-chain fallback
!
no mpls ldp password option 5 for 10 key-chain ldp-pwd
```

#### **LSR B New Configuration**

```
mpls 1dp password rollover duration 10 !
key chain fallback
key 10
key-string fbk1
!
mpls 1dp password fallback key-chain fallback
!
no mpls 1dp password option 5 for 10 key-chain 1dp-pwd
```

#### **LSR C New Configuration**

```
mpls ldp password rollover duration 10 key chain fallback key 10 \,
```

```
key-string fbkl
!
mpls ldp password fallback key-chain fallback
!
no mpls ldp password option 5 for 10 key-chain ldp-pwd
```

After 10 minutes, the password changes and the following system logging message confirms the password rollover at LSR A:

```
%LDP-5-PWDRO: Password rolled over for 10.11.11.11:0
%LDP-5-PWDRO: Password rolled over for 10.12.12.12:0
```

## Changing MPLS LDP--Lossless MD5 Session Authentication Common Misconfiguration Examples

The following sections describe common misconfiguration examples that can occur when the MPLS LDP-Lossless MD5 Session Authentication password is migrated in a lossless way. Misconfigurations can lead to undesired behavior in an LDP session.

- Incorrect Keychain LDP Password Configuration Example, page 21
- Avoiding Access List Configuration Problems, page 22

#### **Incorrect Keychain LDP Password Configuration Example**

Possible misconfigurations can occur when keychain-based commands are used with the **mpls ldp password option for key-chain** command. If the **accept-lifetime** or **send-lifetime** command is not specified in this configuration, then a misconfiguration can occur when more than two keys are in a keychain.

The following example shows an incorrect keychain configuration with three passwords for LSR A and LSR B in the keychain:

#### **LSR A Incorrect Keychain LDP Password Configuration**

```
access-list 10 permit 10.11.11.11 !

key chain ldp-pwd 
key 10 
key-string lab1 
send-lifetime 10:00:00 Jan 1 2007 10:30:00 Jan 1 2007 
key 11 
key-string lab2 
send-lifetime 10:30:00 Jan 1 2007 10:30:00 Feb 1 2007 
key 12 
key-string lab3 
send-lifetime 10:30:00 Feb 1 2007 10:30:00 Mar 1 2007 !

mpls ldp password option 5 for 10 key-chain ldp-pwd
```

#### **LSR B Incorrect Keychain LDP Password Configuration**

```
access-list 10 permit 10.10.10.10 key chain ldp-pwd key 10 key-string lab1 send-lifetime 10:00:00 Jan 1 2007 10:30:00 Jan 1 2007 key 11 key-string lab2 send-lifetime 10:30:00 Jan 1 2007 10:30:00 Feb 1 2007 key 12
```

```
key-string lab3
send-lifetime 10:30:00 Feb 1 2007 10:30:00 Mar 1 2007
!
mpls ldp password option 5 for 10 key-chain ldp-pwd
```

In the example, for both LSR A and LSR B, during the period of the third **send-lifetime 10:30:00 Feb 1 2007 10:30:00 Mar 1 2007** command, all three configured keys are valid as receive keys, and only the last configured key is valid as a transmit key. The keychain resolution rules dictate that keys 10 and 11 are used as receive keys, and only the last key 12 can be used as the transmit key. Because the transmit and receive keys are mismatched, the LDP session will not stay active.

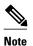

When more than two passwords are configured in a keychain, the configuration needs to have both **accept-lifetime** and **send-lifetime** commands configured correctly for effective rollovers.

The following example shows the correct keychain configuration with multiple passwords in the keychain:

#### LSR A Correct Keychain LDP Password Configuration

```
access-list 10 permit 10.11.11.11 !
key chain ldp-pwd
key 10
key-string lab1
send-lifetime 10:00:00 Jan 1 2007 10:30:00 Jan 1 2007
accept-lifetime 10:00:00 Jan 1 2007 10:45:00 Jan 1 2007
key 11
key-string lab2
send-lifetime 10:30:00 Jan 1 2007 10:30:00 Feb 1 2007
accept-lifetime 10:15:00 Jan 1 2007 10:45:00 Feb 1 2007
accept-lifetime 10:15:00 Feb 1 2007 10:30:00 Mar 1 2007
key 12
key-string lab3
send-lifetime 10:30:00 Feb 1 2007 10:30:00 Mar 1 2007
accept-lifetime 10:15:00 Feb 1 2007 10:45:00 Mar 1 2007
!
mpls ldp password option 5 for 10 key-chain ldp-pwd
```

#### **LSR B Correct Keychain LDP Password Configuration**

```
access-list 10 permit 10.10.10.10 key chain ldp-pwd key 10 key-string lab1 send-lifetime 10:00:00 Jan 1 2007 10:30:00 Jan 1 2007 accept-lifetime 10:00:00 Jan 1 2007 10:45:00 Jan 1 2007 key 11 key-string lab2 send-lifetime 10:30:00 Jan 1 2007 10:30:00 Feb 1 2007 accept-lifetime 10:15:00 Jan 1 2007 10:45:00 Feb 1 2007 key 12 key-string lab3 send-lifetime 10:30:00 Feb 1 2007 10:30:00 Mar 1 2007 accept-lifetime 10:30:00 Feb 1 2007 10:45:00 Mar 1 2007 lends 10:45:00 Mar 1 2007 lends 10:
```

In the example above, for both LSR A and LSR B, during the period of the third **send-lifetime 10:30:00 Feb 1 2007 10:30:00 Mar 1 2007** command, only the last key 12 is valid as transmit and receive keys. Therefore, the LDP session remains active.

### **Avoiding Access List Configuration Problems**

Use caution when modifying or deleting an access list. Any empty access list implies "permit any" by default. So when either the **mpls ldp password option for key-chain** command or the **mpls ldp password** 

**option for**command is used for MPLS LDP MD5 session authentication, if the access list specified in the command becomes empty as a result of a modification or deletion, then all LDP sessions on the router expect a password. This configuration may cause undesired behavior in LDP sessions. To avoid this scenario, ensure that the proper access list is specified for each LSR.

## Changing MPLS LDP--Lossless MD5 Session Authentication Using a Second Key to Avoid LDP Session Failure Examples

The MPLS LDP--Lossless MD5 Session Authentication feature works when a specified rollover period is configured. Typically, one rollover period overlaps the two accept lifetime values that are configured for two consecutive receive keys. The LDP process requests an update from the keychain manager for the latest valid transmit and receive keys once every minute. LDP compares the latest key set with the keys from the previous update in its database to determine if a key was removed, changed, or rolled over. When the rollover occurs, the LDP process detects the rollover and programs TCP with the next receive key.

The LDP session can fail if LDP is configured to use two keys for the MPLS LDP--Lossless MD5 Session Authentication feature where the first key uses a send and accept lifetime value and the second key is not configured. The configuration creates a special case where there are two rollovers but there is only one rollover period.

The following sections provide an example of this problem and a solution:

- TCP Authentication and LDP Sessions Can Fail When a Second Rollover Period Is Missing Example, page 23
- Reconfigure a Keychain to Prevent TCP Authentication and LDP Session Failures Example, page

## TCP Authentication and LDP Sessions Can Fail When a Second Rollover Period Is Missing Example

In the following configuration, the first rollover is from "secondpass" to "firstpass." The second rollover is from "firstpass" back to "secondpass." The only rollover period in this configuration is the overlapping between the "firstpass" and "secondpass." Because one rollover period is missing, LDP performs only the first rollover and not the second rollover, causing TCP authentication to fail and the LDP session to fail.

```
key chain ldp-pwd
key 1
  key-string firstpass
  accept-lifetime 01:03:00 Sep 10 2007 01:10:00 Sep 10 2007
  send-lifetime 01:05:00 Sep 10 2007 01:08:00 Sep 10 2007
key 2
  key-string secondpass
```

TCP authentication and LDP sessions can also fail if the second key has send and accept lifetime configured. In this case the accept lifetime of the first key is a subset of the accept lifetime of the second key. For example:

```
key chain ldp-pwd
key 1
   key-string firstpass
   accept-lifetime 01:03:00 Sep 10 2007 01:10:00 Sep 10 2007
   send-lifetime 01:05:00 Sep 10 2007 01:08:00 Sep 10 2007
key 2
   key-string secondpass
   accept-lifetime 01:03:00 Sep 9 2007 01:10:00 Sep 11 2007
   send-lifetime 01:05:00 Sep 9 2007 01:08:00 Sep 11 2007
```

#### Reconfigure a Keychain to Prevent TCP Authentication and LDP Session Failures Example

If the configuration needs to specify the last key in the keychain to always be valid, then configure the keychain to have at least two keys. Each key must be configured with both the send and accept lifetime period. For example:

```
key chain ldp-pwd
key 1
   key-string firstpass
   accept-lifetime 01:03:00 Sep 10 2007 01:10:00 Sep 10 2007
   send-lifetime 01:05:00 Sep 10 2007 01:08:00 Sep 10 2007
key 2
   key-string secondpass
   accept-lifetime 01:06:00 Sep 10 2007 01:17:00 Sep 10 2007
   send-lifetime 01:08:00 Sep 10 2007 01:15:00 Sep 10 2007
key 3
   key-string thirdpass
```

If the configuration needs to specify the first keychain for the time interval, then switch to use the second key forever after that interval. This is done by configuring the start time for the second key to begin shortly before the end time of the first key, and by configuring the second key to be valid forever after that interval. For example:

```
key chain ldp-pwd
key 1
  key-string firstpass
  accept-lifetime 00:03:00 Sep 10 2007 01:10:00 Sep 10 2007
  send-lifetime 00:05:00 Sep 10 2007 01:08:00 Sep 10 2007
key 2
  key-string secondpass
  accept-lifetime 01:06:00 Sep 10 2007 infinite
  send-lifetime 01:08:00 Sep 10 2007 infinite
```

If the configuration needs to specify the two keys in the order of the second key, first key, and second key again, then specify three keys in that order with the proper rollover period. For example:

```
key chain ldp-pwd
key 1
   key-string firstpass
   accept-lifetime 00:03:00 Sep 10 2007 01:10:00 Sep 10 2007
   send-lifetime 00:05:00 Sep 10 2007 01:08:00 Sep 10 2007
key 2
   key-string secondpass
   accept-lifetime 01:06:00 Sep 10 2007 01:17:00 Sep 10 2007
   send-lifetime 01:08:00 Sep 10 2007 01:15:00 Sep 10 2007
key 3
   key-string firstpass
   accept-lifetime 01:13:00 Sep 10 2007 infinite
   send-lifetime 01:15:00 Sep 10 2007 infinite
```

### **Additional References**

The following sections provide references related to the MPLS LDP--Lossless MD5 Session Authentication feature.

#### **Related Documents**

| Related Topic                                        | Document Title                    |
|------------------------------------------------------|-----------------------------------|
| MPLS Label Distribution Protocol (LDP)               | MPLS Label Distribution Protocol  |
| LDP implementation enhancements for the MD5 password | MPLS LDP MD5 Global Configuration |

#### **Standards**

| Standard                                                                                                    | Title |
|----------------------------------------------------------------------------------------------------|-------|
| No new or modified standards are supported by this feature, and support for existing standards has not been modified by this feature. |       |

#### **MIBs**

| MIB                                                                                                    | MIBs Link                                                                                                    |
|----------------------------------------------------------------------------------------------------|----------------------------------------------------------------------------------------------------|
| No new or modified MIBs are supported by this feature, and support for existing MIBs has not been modified by this feature. | To locate and download MIBs for selected platforms, Cisco IOS releases, and feature sets, use Cisco MIB Locator found at the following URL: |
|                                                                                                    | http://www.cisco.com/go/mibs                                                                                                    |

#### **RFCs**

| RFC                                                    | Title |
|--------------------------------------------------------|-------|
| No new or modified RFCs are supported by this release. |       |

#### **Technical Assistance**

| Description                                                                                                    | Link                             |
|----------------------------------------------------------------------------------------------------|----------------------------------|
| The Cisco Support website provides extensive online resources, including documentation and tools for troubleshooting and resolving technical issues with Cisco products and technologies.                                                                   | http://www.cisco.com/techsupport |
| To receive security and technical information about your products, you can subscribe to various services, such as the Product Alert Tool (accessed from Field Notices), the Cisco Technical Services Newsletter, and Really Simple Syndication (RSS) Feeds. |                                  |
| Access to most tools on the Cisco Support website requires a Cisco.com user ID and password.                                                                                                    |                                  |

# Feature Information for MPLS LDP--Lossless MD5 Session Authentication

The following table provides release information about the feature or features described in this module. This table lists only the software release that introduced support for a given feature in a given software release train. Unless noted otherwise, subsequent releases of that software release train also support that feature.

Use Cisco Feature Navigator to find information about platform support and Cisco software image support. To access Cisco Feature Navigator, go to www.cisco.com/go/cfn. An account on Cisco.com is not required.

Table 1 Feature Information for MPLS LDP--Lossless MD5 Session Authentication

| Feature Name                                    | Releases                                      | Feature Information                                                                                                    |
|-------------------------------------------------|-----------------------------------------------|----------------------------------------------------------------------------------------------------|
| MPLS LDP-Lossless MD5<br>Session Authentication | 12.0(33)S 12.2(33)SRC<br>12.2(33)SB 12.4(20)T | This feature allows an LDP session to be password-protected without tearing down and reestablishing the LDP session.                                                                                                    |
|                                                 |                                               | This feature was introduced in Cisco IOS Release12.0(33)S.                                                                                                    |
|                                                 |                                               | This feature was integrated into Cisco IOS Release 12.2(33)SRC.                                                                                                    |
|                                                 |                                               | This feature was integrated into Cisco IOS Release12.2(33)SB.                                                                                                    |
|                                                 |                                               | This feature was integrated ino Cisco IOS Release12.4(20)T.                                                                                                    |
|                                                 |                                               | The following commands were introduced or modified: mpls ldp logging password configuration, mpls ldp logging password rollover, mpls ldp neighbor password, mpls ldp password fallback, mpls ldp password option, mpls ldp password required, mpls ldp password rollover duration, show mpls ldp discovery, show mpls ldp neighbor, show mpls ldp neighbor password. |

Cisco and the Cisco logo are trademarks or registered trademarks of Cisco and/or its affiliates in the U.S. and other countries. To view a list of Cisco trademarks, go to this URL: www.cisco.com/go/trademarks.

Third-party trademarks mentioned are the property of their respective owners. The use of the word partner does not imply a partnership relationship between Cisco and any other company. (1110R)

Any Internet Protocol (IP) addresses and phone numbers used in this document are not intended to be actual addresses and phone numbers. Any examples, command display output, network topology diagrams, and other figures included in the document are shown for illustrative purposes only. Any use of actual IP addresses or phone numbers in illustrative content is unintentional and coincidental.

© 2011 Cisco Systems, Inc. All rights reserved.